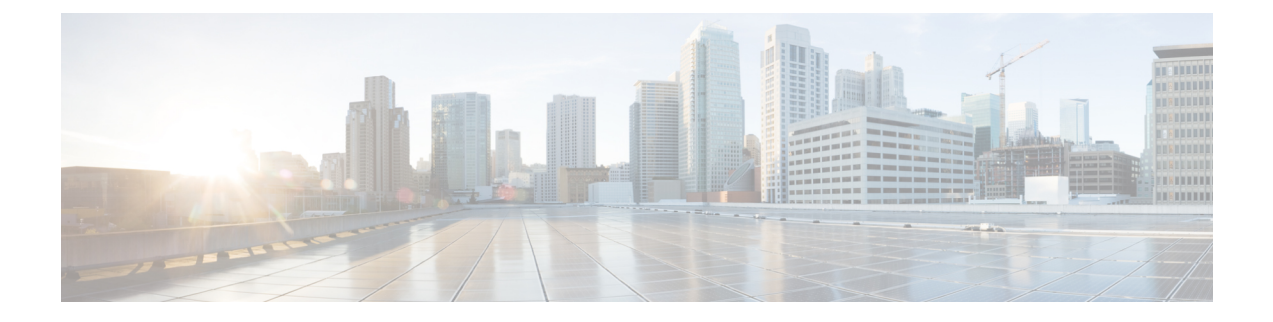

# **Campus Fabric**

• [Information](#page-0-0) About Campus Fabric, page 1

# <span id="page-0-0"></span>**Information About Campus Fabric**

Campus Fabric provides the basic infrastructure for building virtual networks based on policy-based segmentation constructs. This module describes how to configure Campus Fabric on your device.

# **Campus Fabric Overview**

Campus Fabric Overlay provisioning consists of three main components:

- Control-Plane
- Data-Plane
- Policy-Plane

### **Understanding Fabric Domain Elements**

The following figure displays the elements that make up the fabric domain.

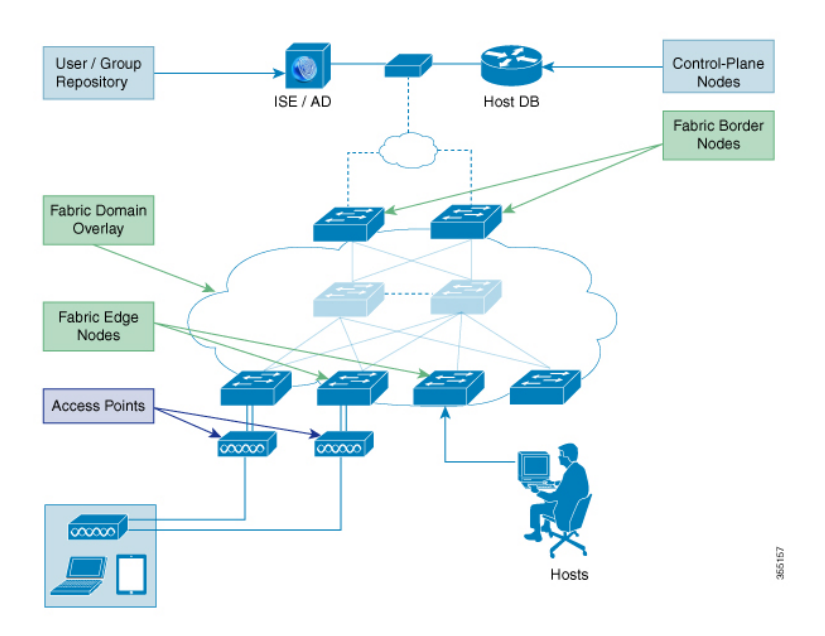

- Fabric Edge Devices Provide connectivity to users and devices that connect to the fabric domain. Fabric edge devices identify and authenticate endpoints, and register endpoint ID information in the fabric host-tracking database. They encapsulate at ingress and decapsulate at egress, to forward traffic to and from endpoints connected to the fabric domain.
- Fabric Control-Plane Devices Provide overlay reachability information and endpoints-to-routing-locator mapping, in the host-tracking database. The control-plane device receives registrations from fabric edge devices with local endpoints, and resolves requests from edge devices to locate remote endpoints. You can configure up to 3 control-plane devices, internally (a fabric border device) and externally (a designated control-plane device such as Cisco CSR1000v), to allow redundancy on your network.
- Fabric Border Devices Connect traditional Layer 3 networks or different fabric domains to the local domain, and translate reachability and policy information, such as VRF and SGT information, from one domain to another.
- Virtual Contexts Provide virtualization at the device level, using virtual routing and forwarding (VRF) to create multiple instances of Layer 3 routing tables. Contexts or VRFs provide segmentation across IP addresses, allowing for overlapped address space and traffic separation. You can configure up to 32 contexts in the fabric domain
- Host-Pools Group endpoints in the fabric domain into IP pools, and identify them with a VLAN ID and an IP subnet.

### **Campus Fabric Configuration Guidelines**

Consider the following guidelines and limitations when configuring campus fabric elements:

- Configure no more than 3 control-plane devices in each fabric domain.
- Each fabric edge device supports up to 2000 hosts.
- Each control-plane device supports up to 5000 fabric edge device registrations.
- Configure no more than 32 virtual contexts in each fabric domain.

# **How to Configure Fabric Overlay**

### **Configuring Fabric Edge Devices**

Follow these steps to configure fabric edge devices:

### **Before You Begin**

Configure a loopback0 IP address for each edge device to ensure that the device is reachable. Ensure that you run the **ip lisp source-locator loopback0**command on the uplink interface.

### **SUMMARY STEPS**

- **1. enable**
- **2. configure terminal**
- **3. fabric auto**
- **4. domain** {**default** | **name** *fabric domain name*}
- **5. control-plane** *ipv4 address* **auth\_key** *key*
- **6. border** *ipv4 address*
- **7. context name** *name* **id** *ID*
- **8. host-pool name** *name*
- **9. host-vlan** *ID*
- **10. context name** *name*
- **11. gateway** *IP address/ mask*
- **12. use-dhcp** *IP address*
- **13. exit**
- **14. show fabric domain**

### **DETAILED STEPS**

I

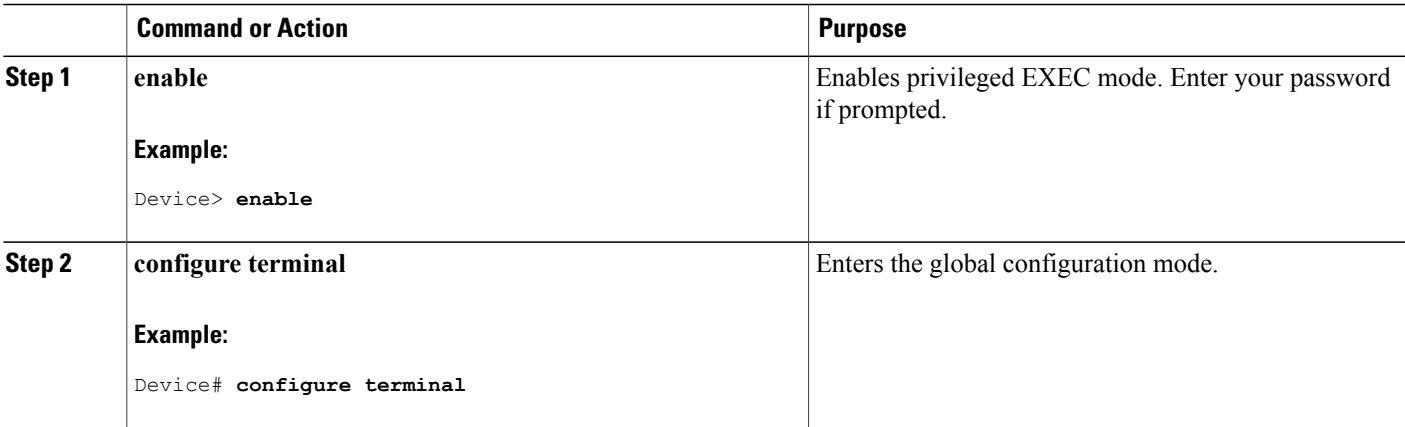

T

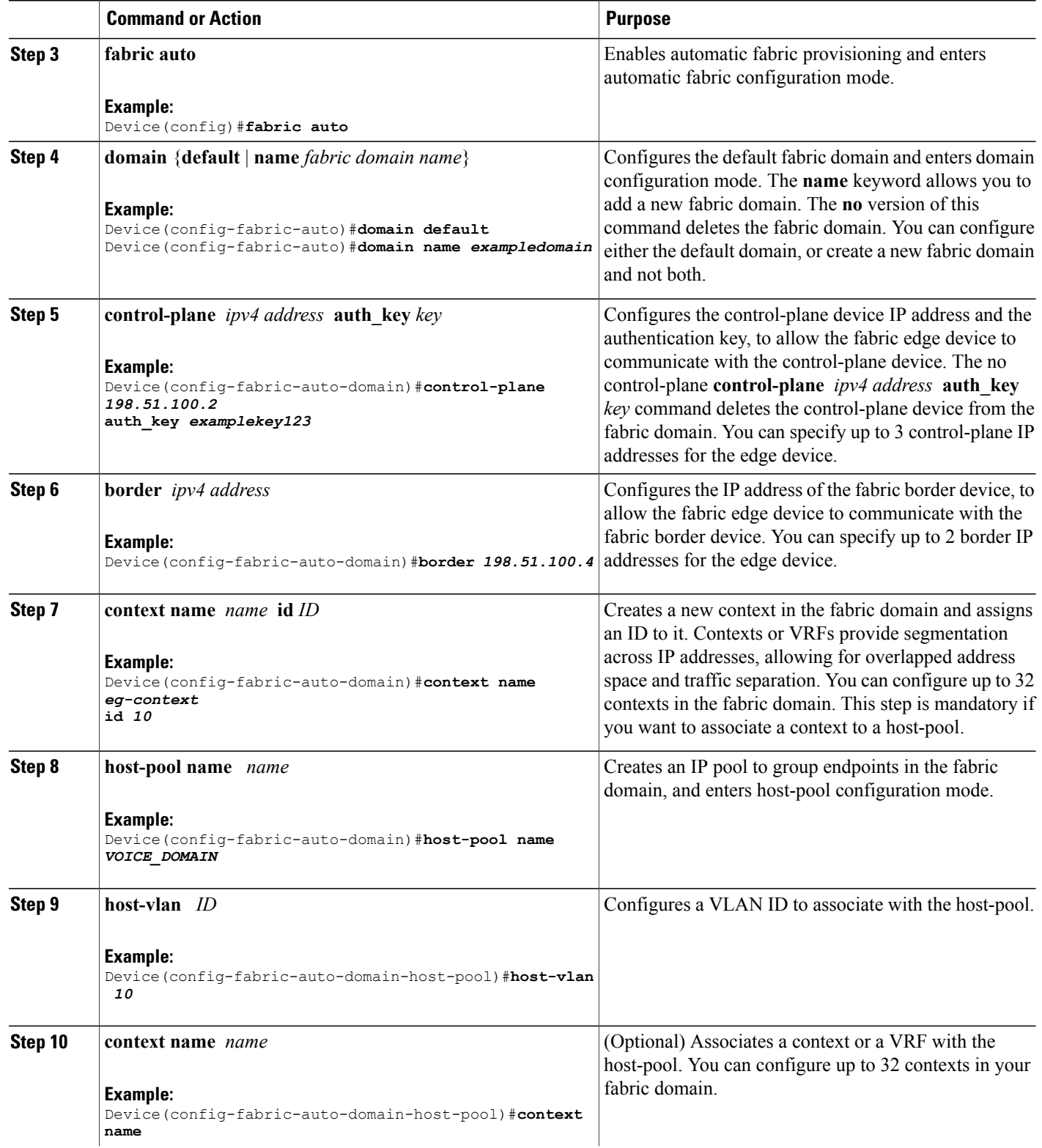

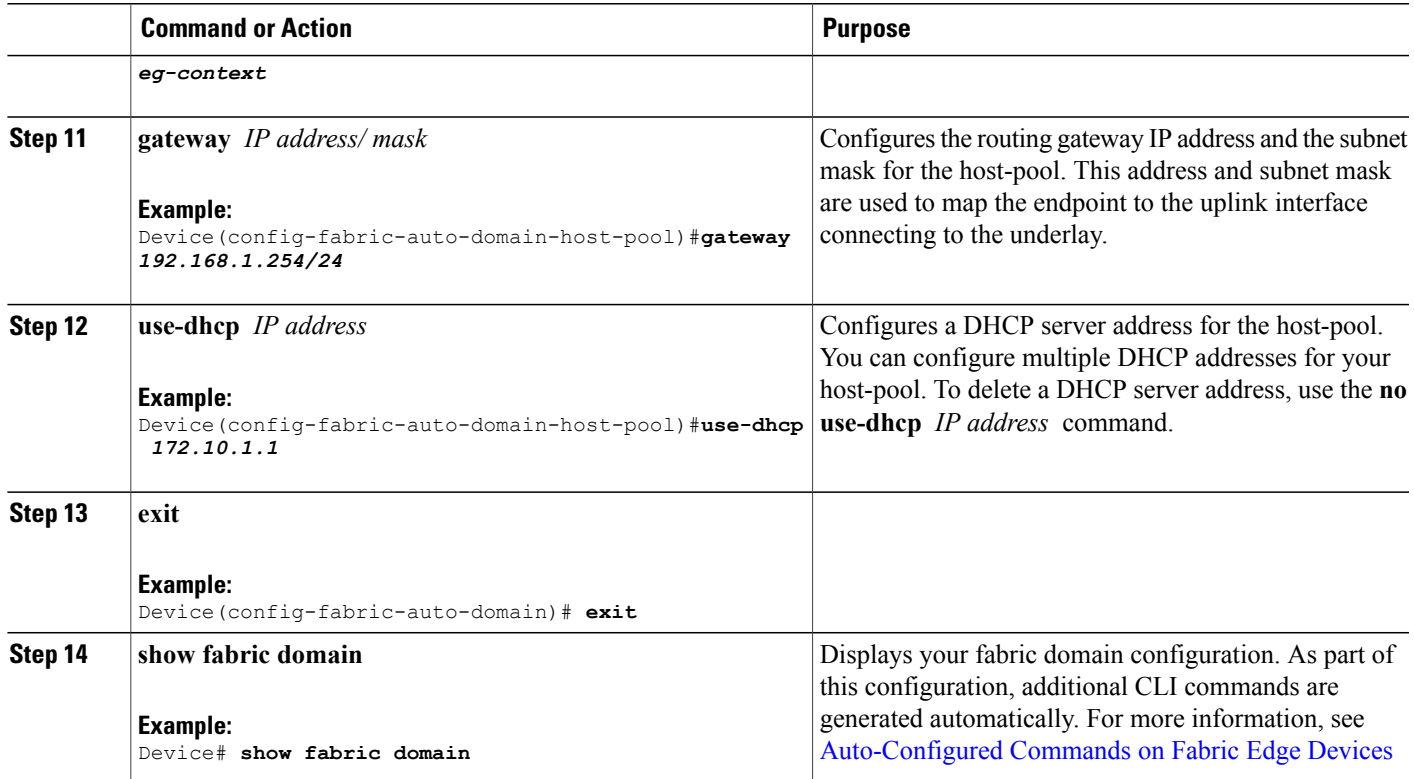

#### <span id="page-4-0"></span>**Auto-Configured Commands on Fabric Edge Devices**

As a part of Fabric Overlay provisioning, some LISP-based configuration, SGT (security group tag) configuration and EID to RLOC mapping configuration is auto-generated, and is displayed in your running configuration.

For example, consider this configuration scenario for an edge device (loopback address 2.1.1.1/32):

```
device(config)#fabric auto
device(config-fabric-auto)#domain default
device(config-fabric-auto-domain)#control-plane 192.168.1.4 auth-key example-key1
device(config-fabric-auto-domain)#control-plane 192.168.1.5 auth-key example-key2
device(config-fabric-auto-domain)#border 192.168.1.6
device(config-fabric-auto-domain)#context name example-context ID 10
device(config-fabric-auto-domain)#host-pool name VOICE_DOMAIN
device(config-fabric-auto-domain-host-pool)#vlan 10
device(config-fabric-auto-domain-host-pool)#context example-context
device(config-fabric-auto-domain-host-pool)#gateway 192.168.1.254/24
device(config-fabric-auto-domain-host-pool)#use-dhcp 209.165.201.6
```
This is sample output for your fabric edge configuration:

```
device#show running-config
router lisp
encapsulation vxlan
locator-set default.RLOC
IPv4-interface Loopback0 priority 10 weight 10
exit
!
eid-table default instance-id 0
```

```
exit
!
eid-table vrf example-context instance-id 10
dynamic-eid example-context.EID.VOICE_DOMAIN
database-mapping 192.168.1.0/24 locator-set default.RLOC
exit
!
exit
!
loc-reach-algorithm lsb-reports ignore
disable-ttl-propagate
ipv4 sgt
ipv4 use-petr 192.168.1.6 priority 10 weight 10
ipv4 itr map-resolver 192.168.1.4
ipv4 itr map-resolver 192.168.1.5
ipv4 itr
ipv4 etr map-server 192.168.1.4 key example-key1
ipv4 etr map-server 192.168.1.5 key example-key2
ipv4 etr
exit
!
```
### **Configuring Fabric Control-Plane Devices**

Follow these steps to configure your control-plane device.

#### **Before You Begin**

Configure a loopback0 IP address for each edge device to ensure that the device is reachable. Ensure that you run the **ip lisp source-locator loopback0**command on the uplink interface.

#### **SUMMARY STEPS**

- **1. enable**
- **2. configure terminal**
- **3. fabric auto**
- **4. domain** { **default** | **name** *fabric domain name*}
- **5. control-plane self auth\_key** *key*
- **6. host-prefix** *prefix* **context name** *name* **id** *ID*
- **7. exit**
- **8. show fabric domain**

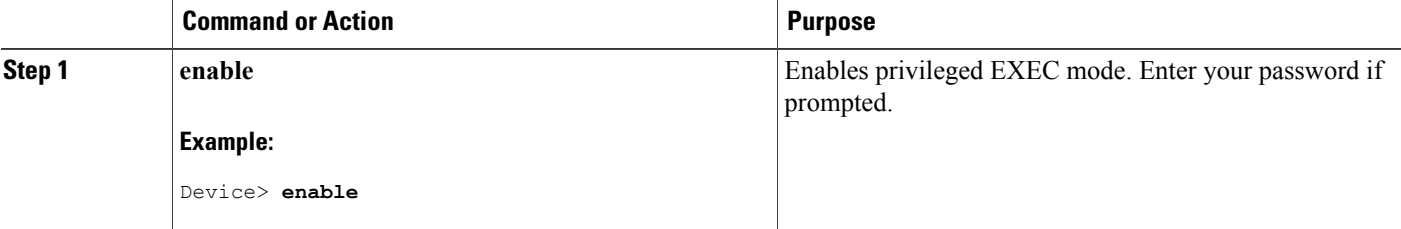

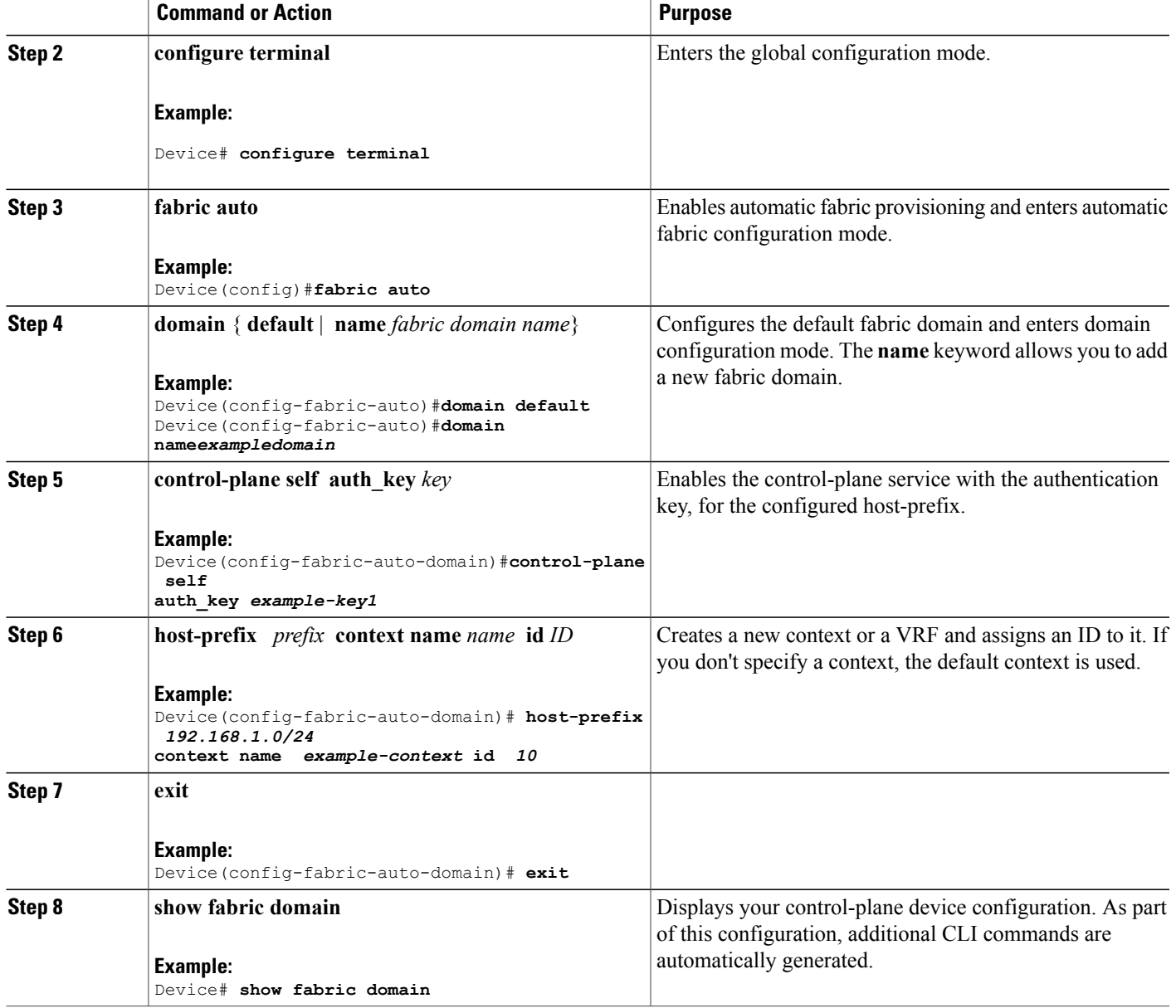

### **Configuring Fabric Border Devices**

Г

Follow these steps to configure your device as a fabric border device.

### **Before You Begin**

Configure a loopback0 IP address for each edge device to ensure that the device is reachable. Ensure that you run the **ip lisp source-locator loopback0**command on the uplink interface.

Τ

### **SUMMARY STEPS**

- **1. enable**
- **2. configure terminal**
- **3. fabric auto**
- **4. domain** { **default** | **name** *fabric domain name*}
- **5. control-plane** *ipv4 address* **auth\_key** *key*
- **6. border self**
- **7. context name** *name* **id***ID*
- **8. host-prefix** *prefix* **context name** *name*
- **9. exit**
- **10. show fabric domain**

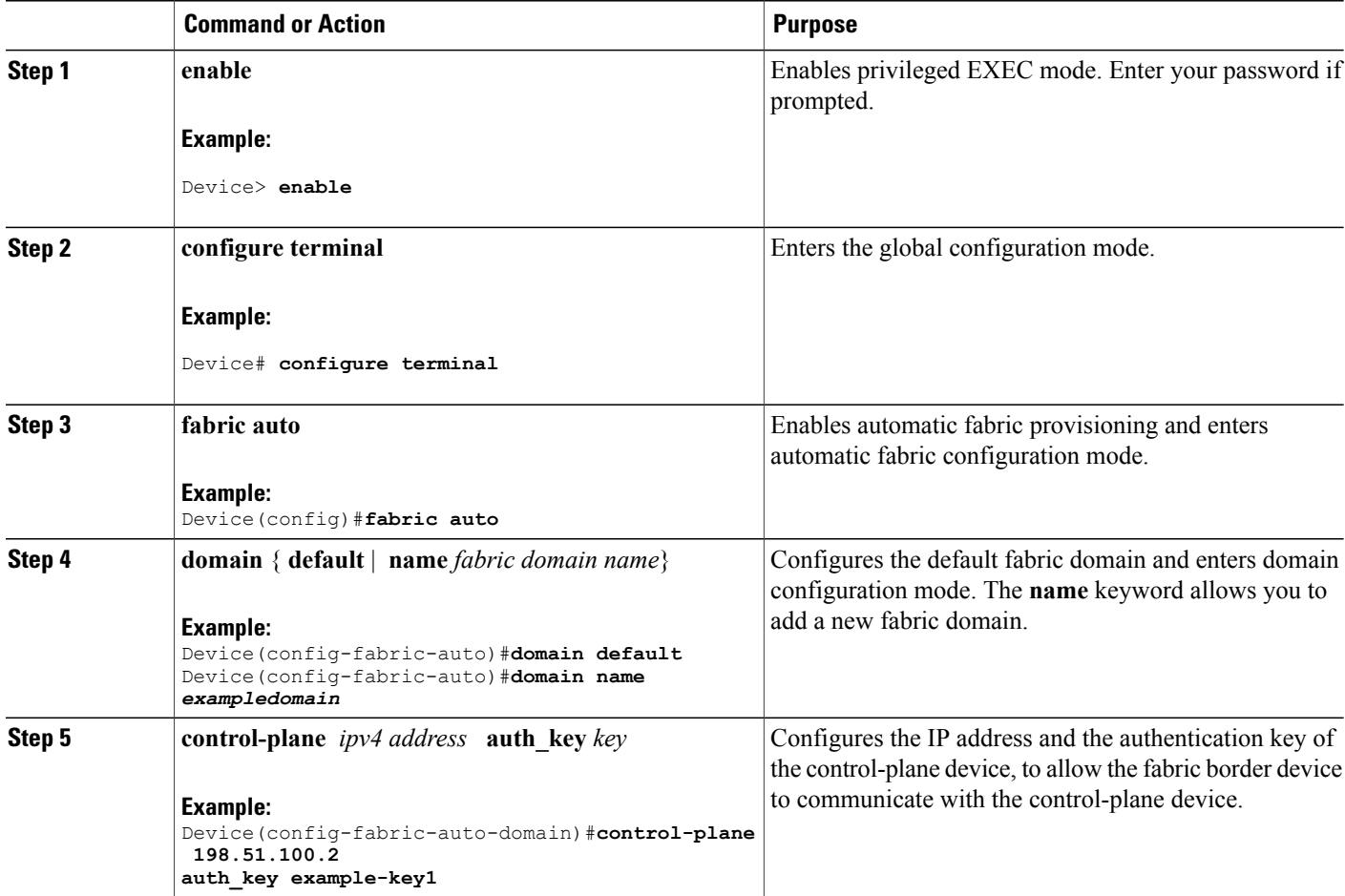

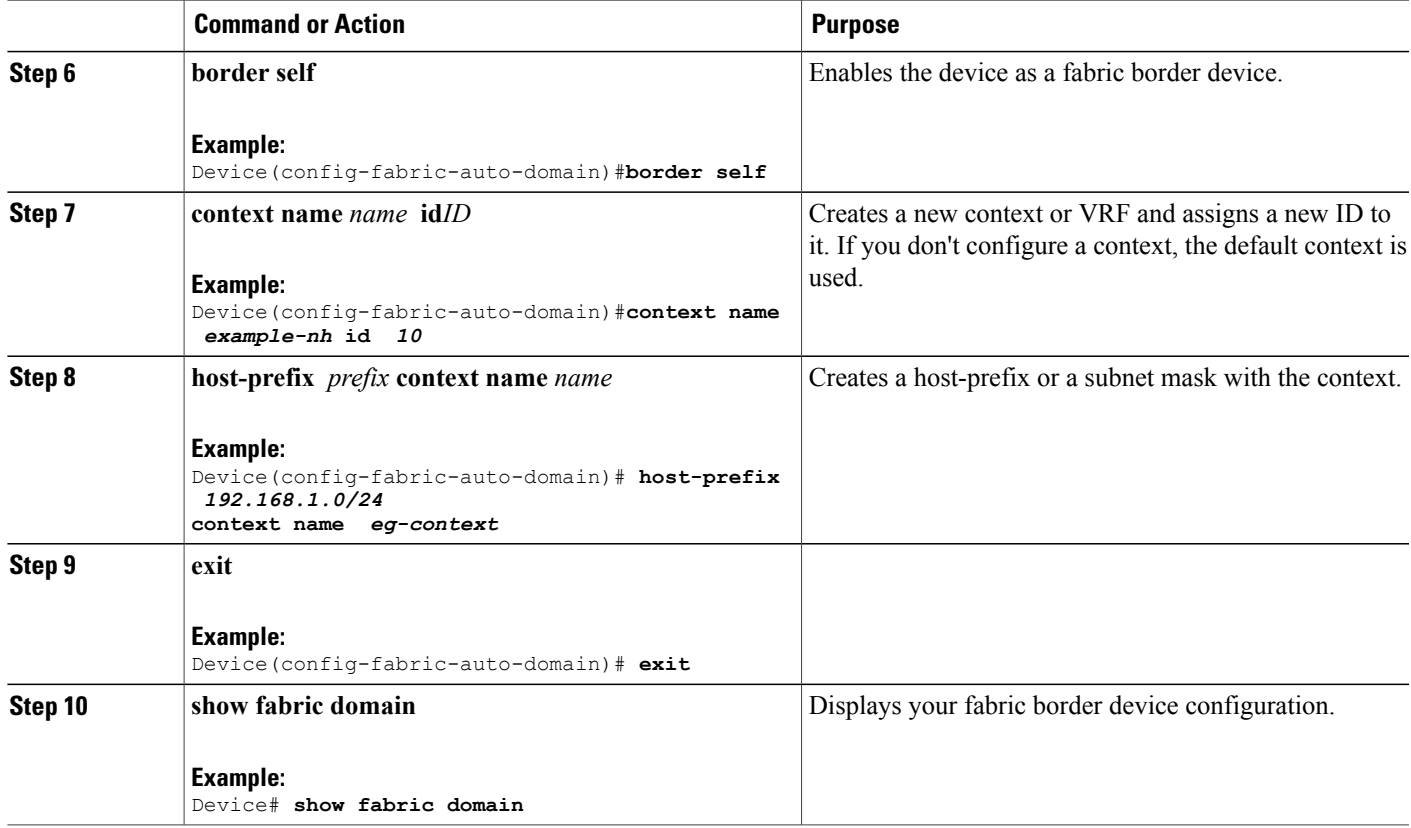

# **Security Group Tags and Policy Enforcement in Campus Fabric**

Campus Fabric overlay propagates source group tags (SGTs) across devices in the fabric domain. Packets are encapsulated using virtual extensible LAN (VXLAN) and carry the SGT information in the header. The SGT mapped to the IP address of the edge device is carried within the encapsulated packet and propagated to the destination device, where the packet is decapsulated and the Source Group Access Control List (SGACL) policy is enforced.

For more information on Cisco TrustSec and Source Group Tags, see Cisco TrustSec Switch [Configuration](http://www.cisco.com/c/en/us/td/docs/switches/lan/trustsec/configuration/guide/trustsec.html) [Guide](http://www.cisco.com/c/en/us/td/docs/switches/lan/trustsec/configuration/guide/trustsec.html)

# **Multicast Using Campus Fabric Overlay**

I

You can use Campus Fabric overlay to carry multicast traffic over core networks that do not have native multicast capabilities. Campus Fabric overlay allows unicast transport of multicast traffic with head-end replication at the edge device.

Π

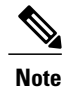

Only Protocol Independent Multicast (PIM) Sparse Mode and PIM Source Specific Multicast (SSM) are supported in Campus Fabric. Dense mode is not supported in Campus Fabric.

### **Configuring Multicast PIM Sparse Mode in Campus Fabric**

#### **SUMMARY STEPS**

- **1. enable**
- **2. configure terminal**
- **3. ip multicast-routing**
- **4. ip pim rp-address***rp address*
- **5. interface LISP** *interface number*
- **6. ip pim sparse-mode**
- **7. exit**
- **8. interface***interface typeinterface number*
- **9. ip pim sparse-mode**
- **10. end**
- **11. show ip mroute***multicast ip-address*
- **12. ping***multicast ip-address*
- **13. show ip mfib**

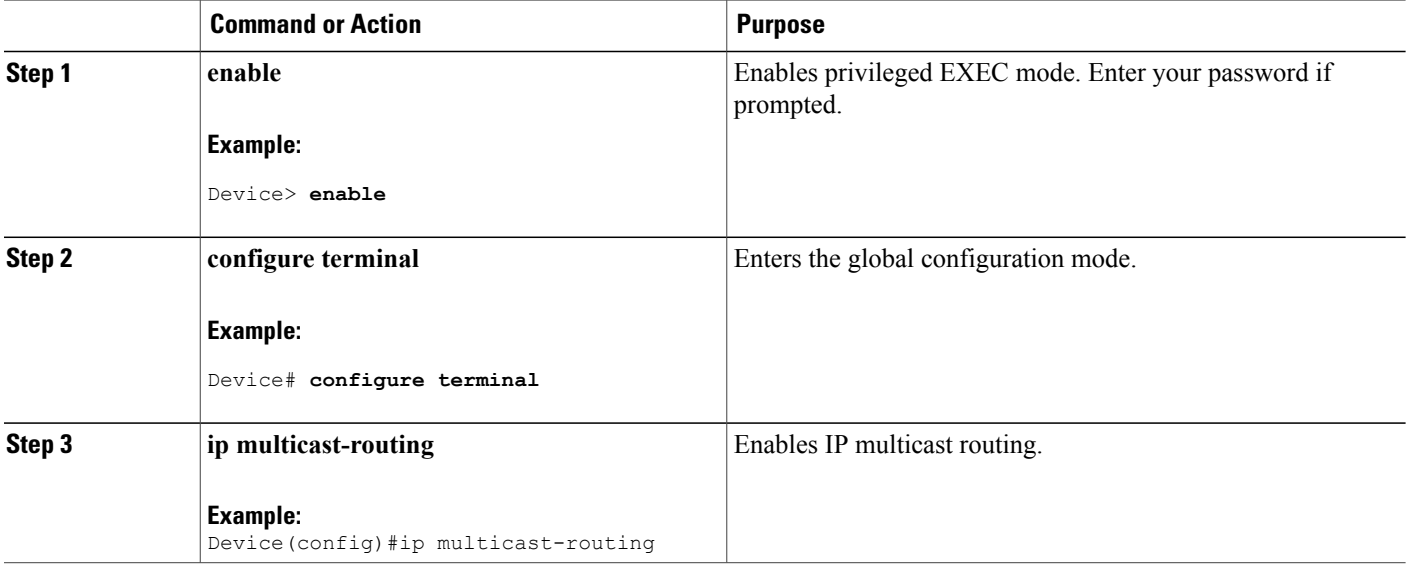

 $\mathbf I$ 

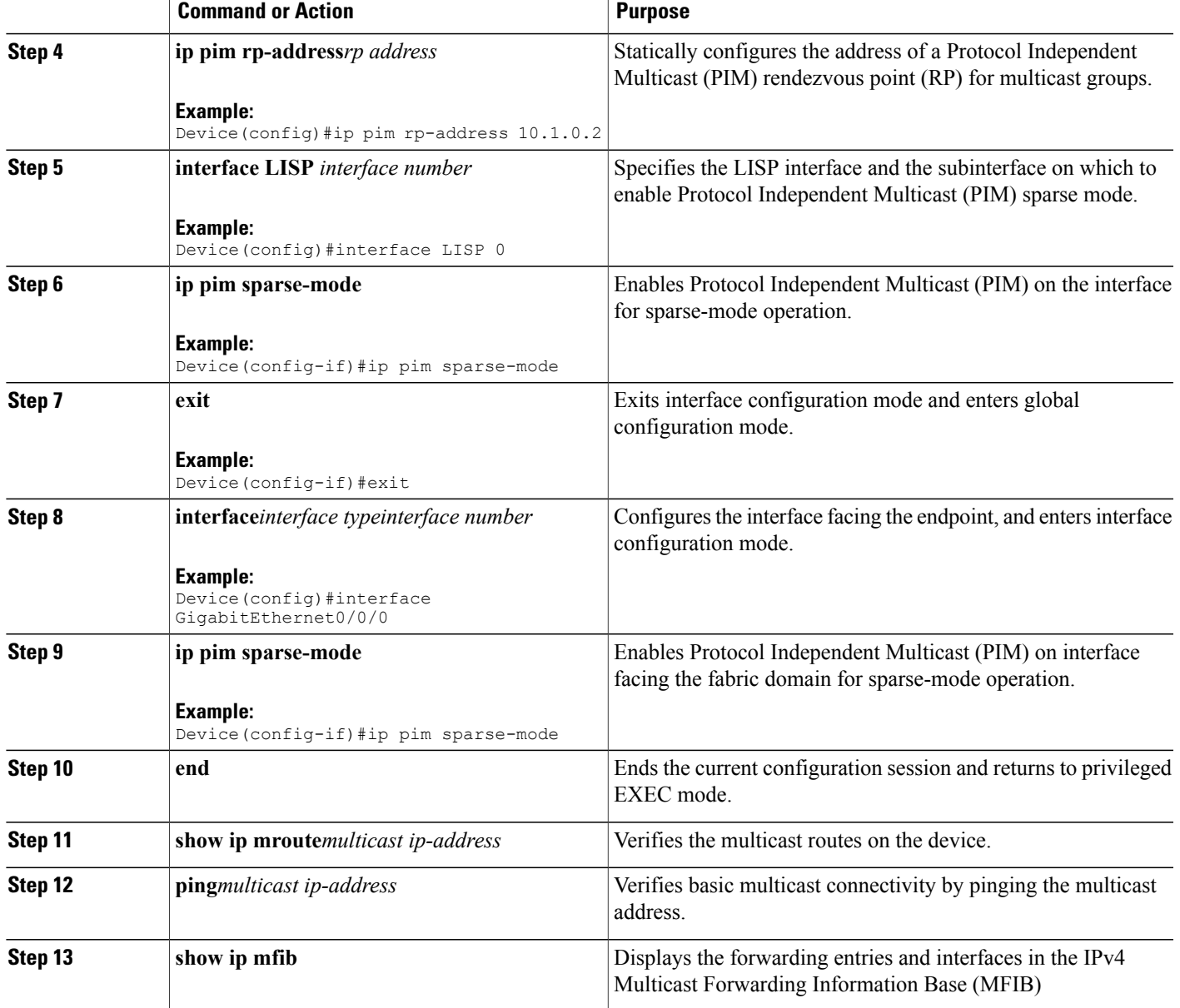

I

### **Configuring Multicast PIM SSM in Campus Fabric**

### **SUMMARY STEPS**

- **1. enable**
- **2. configure terminal**
- **3. ip multicast-routing**
- **4. ip pim ssm** {**default** | **range** { *access-list-number* | *access-list-name*
- **5. interface LISP** *interface number*
- **6. ip pim sparse-mode**
- **7. exit**
- **8. interface***interface typeinterface number*
- **9. ip pim sparse-mode**
- **10. ip igmp version 3**
- **11. end**
- **12. show ip mroute***multicast ip-address*
- **13. ping***multicast ip-address*
- **14. show ip mfib**

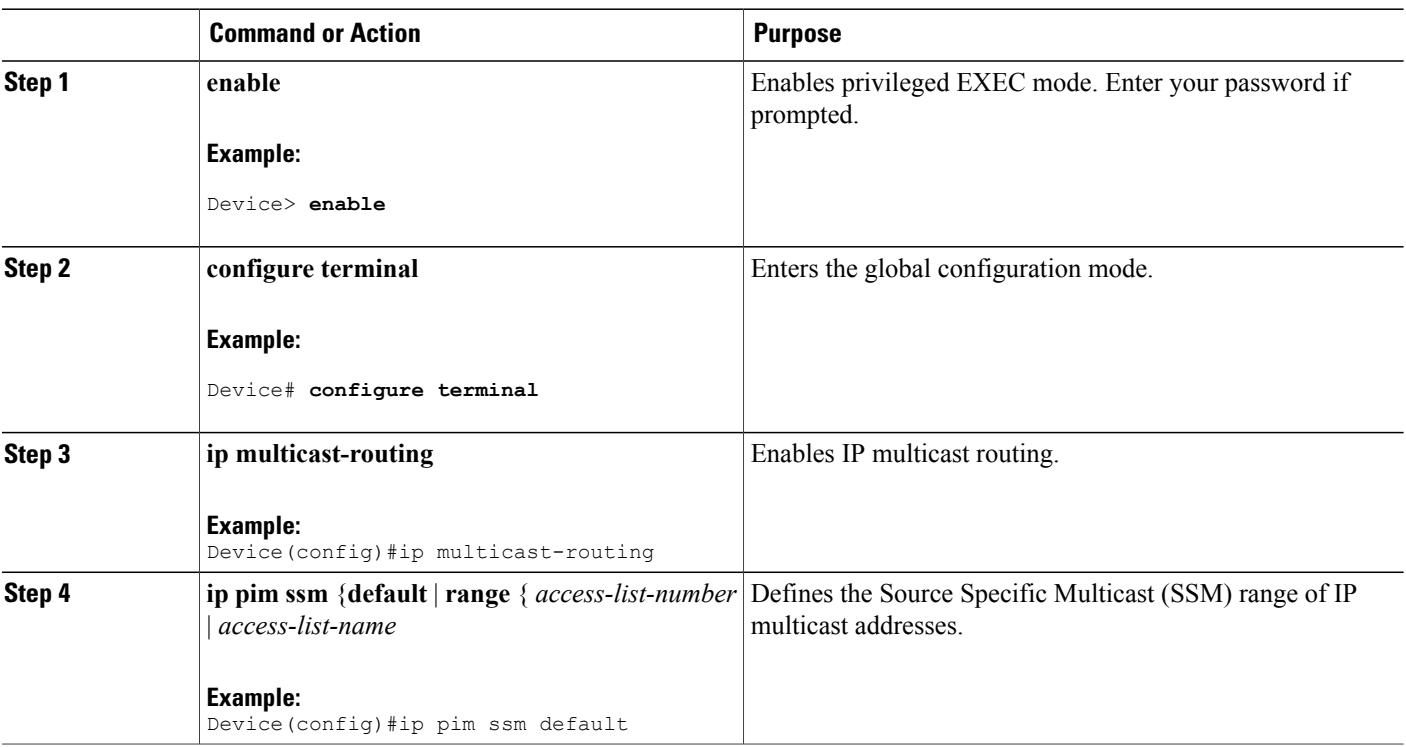

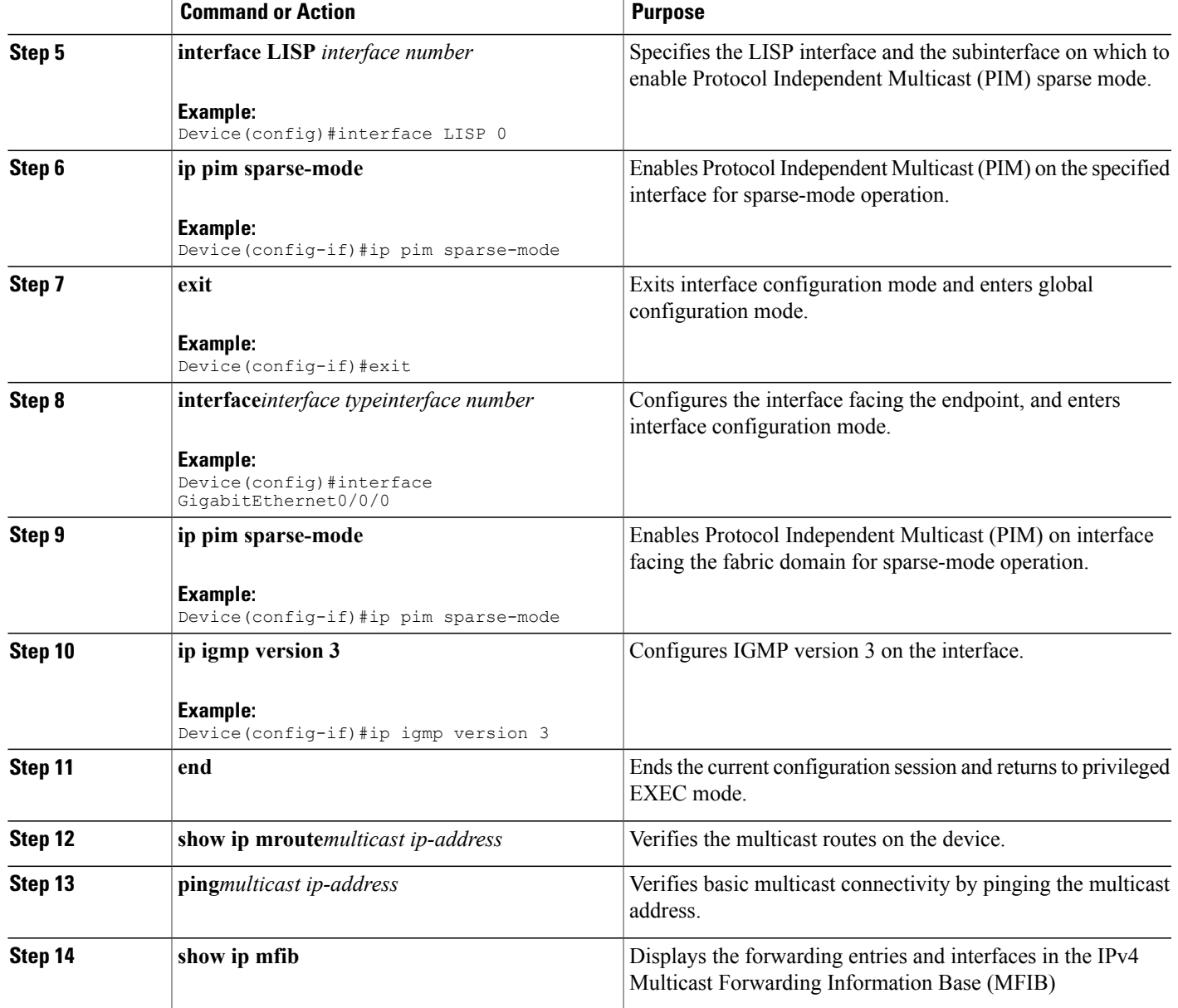

# **Data Plane Security in Campus Fabric**

Г

Campus Fabric Data Plane Security ensures that only traffic from within a fabric domain can be decapsulated, by an edge device at the destination. Edge and border devices in the fabric domain validate that the source Routing Locator (RLOC), or the uplink interface address, carried by the data packet is a member of the fabric domain.

Data Plane Security ensures that the edge device source addresses in the encapsulated data packets cannot be spoofed. Packets from outside the fabric domain carry invalid source RLOCs that are blocked during decapsulation by edge and border devices

### **Configuring Data Plane Security on Edge Devices**

#### **Before You Begin**

- Configure a loopback0 IP address for each edge device to ensure that the device is reachable.
- Ensure that you apply the **ip lisp source-locator loopback0** command to the uplink interface.
- Ensure that your underlay configuration is set up.
- Ensure that you have configured edge, control-plane, and border devices.

#### **SUMMARY STEPS**

- **1. configure terminal**
- **2. router lisp**
- **3. decapsulation filter rloc source member**
- **4. exit**
- **5. show lisp** [**session** [**established**] | **vrf** [*vrf-name* [**session** [*peer-address*]]]]
- **6. show lispdecapsulationfilter** [*IPv4-rloc-address*| *IPv6-rloc-address*] [**eid-table** *eid-table-vrf* | **instance-id** *iid*]

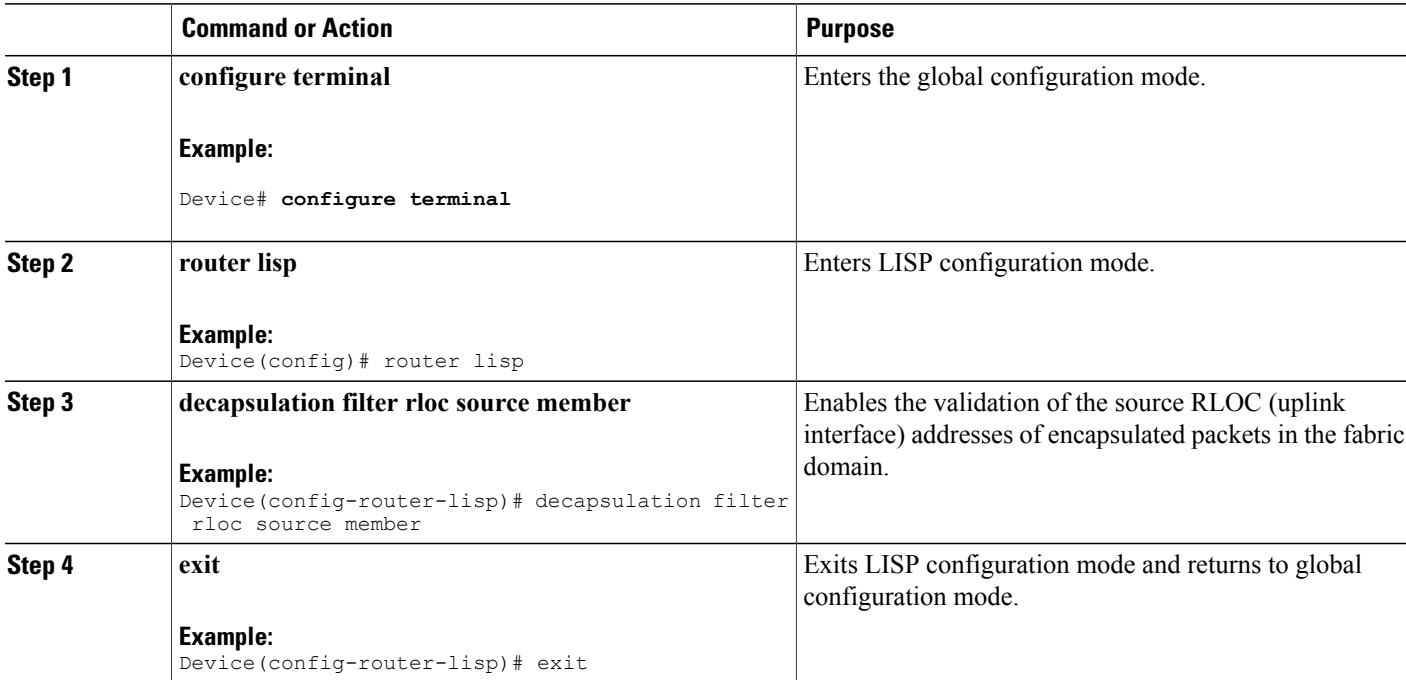

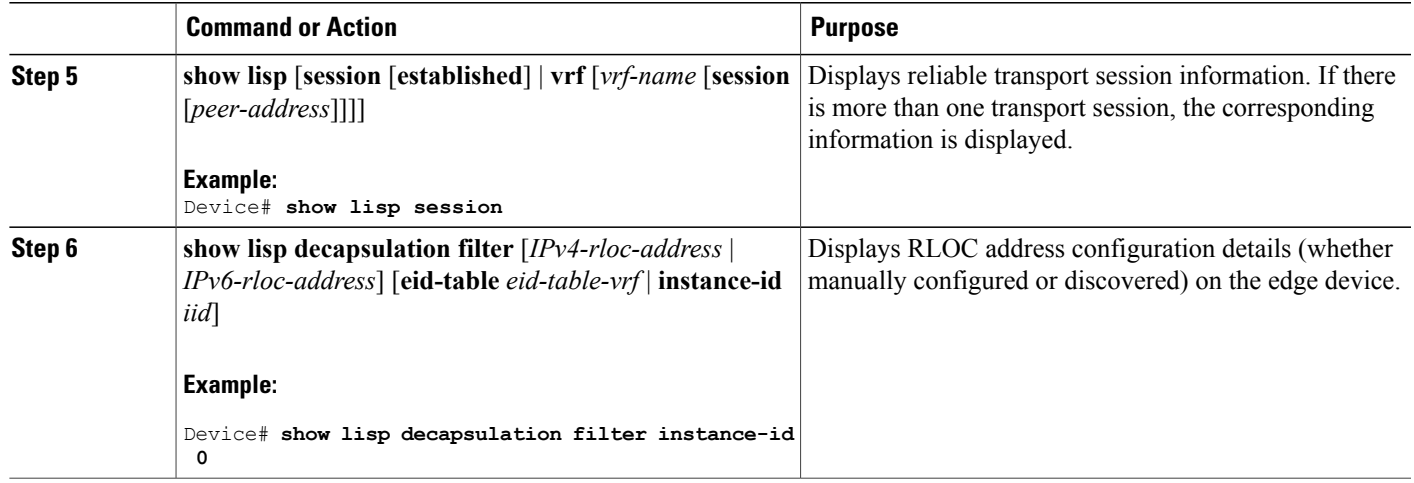

### **Configuring Data Plane Security on Control Plane Devices**

### **Before You Begin**

• Configure a loopback0 IP address for each control plane device to ensure that the device is reachable. Ensure

that you apply the **ip lisp source-locator loopback0** command to the uplink interface.

- Ensure that your underlay configuration is set up.
- Ensure that you have configured edge, control-plane, and border devices.

### **DETAILED STEPS**

Г

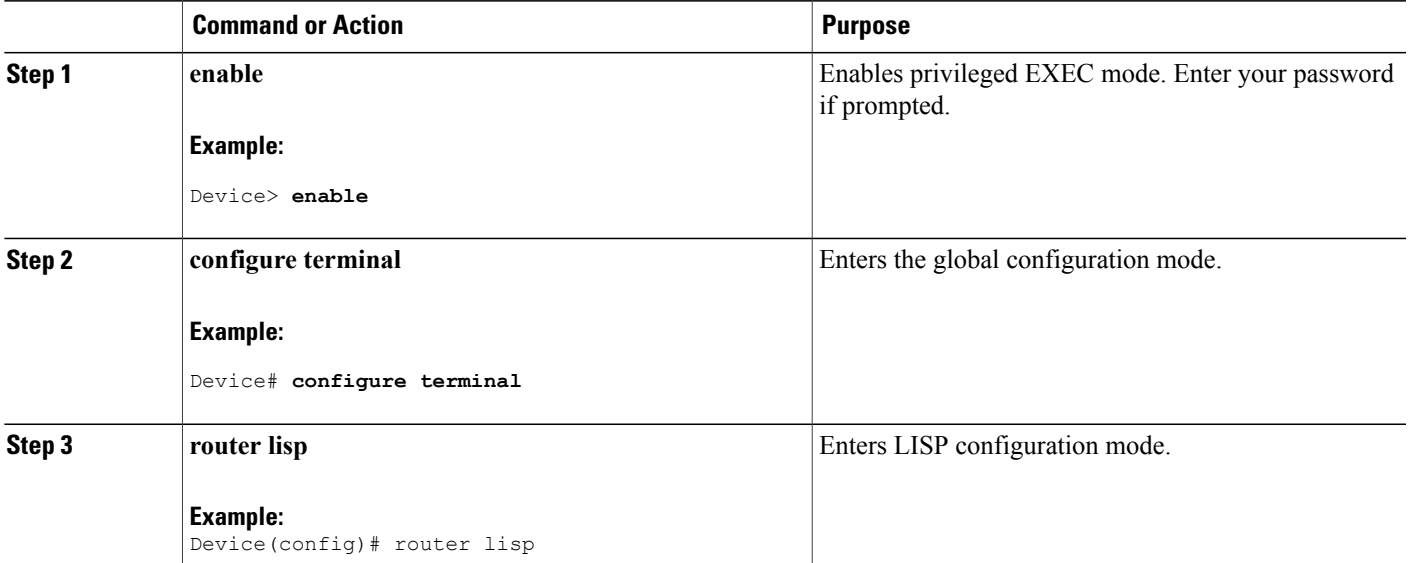

Π

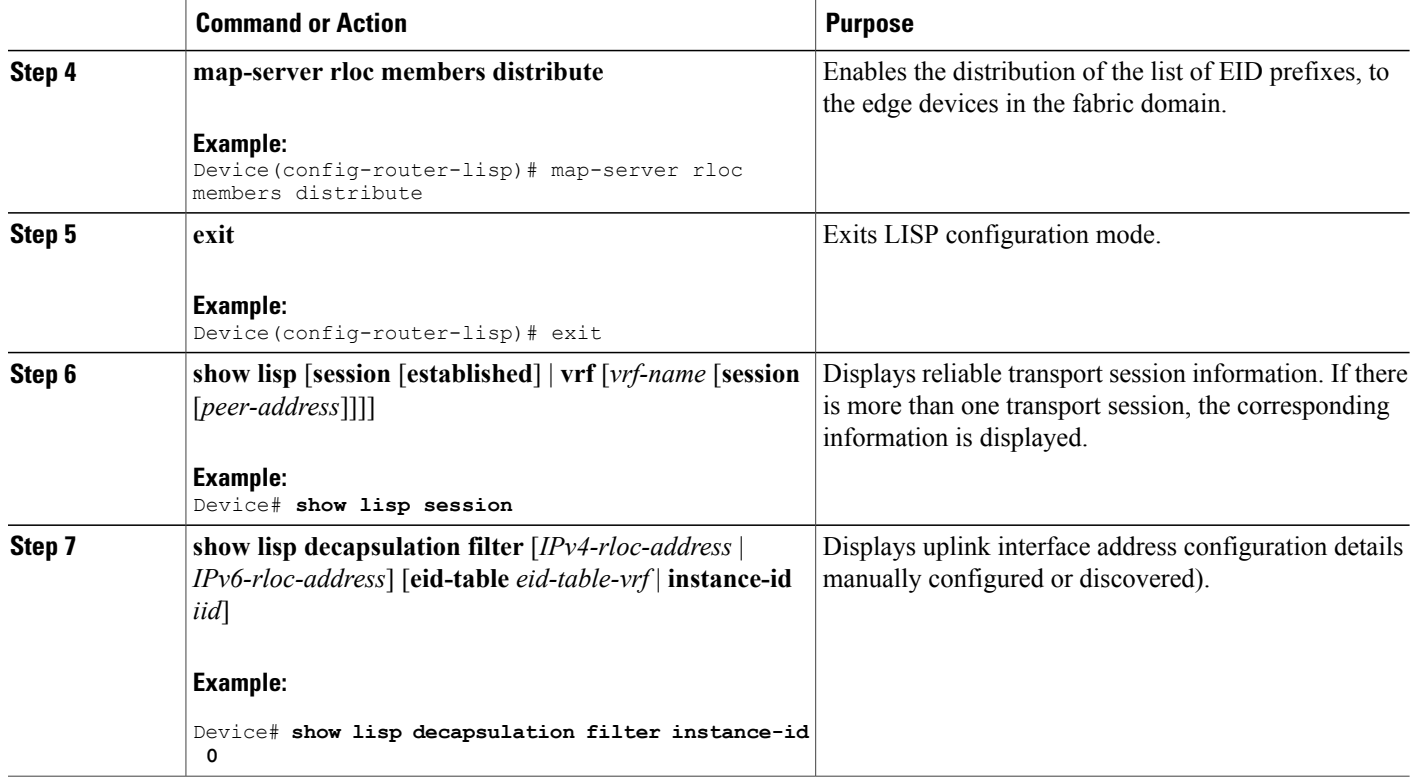

### **Configuring Data Plane Security on Border Devices**

### **Before You Begin**

- Configure a loopback0 IP address for each border device to ensure that the device is reachable. Ensure that you apply the **ip lisp source-locator loopback0** command to the uplink interface.
- Ensure that your underlay configuration is set up.
- Ensure that you have configured edge, control-plane, and border devices.

### **SUMMARY STEPS**

- **1. enable**
- **2. configure terminal**
- **3. router lisp**
- **4. decapsulation filter rloc source member**
- **5. exit**
- **6. show lisp** [**session** [**established**] | **vrf** [*vrf-name* [**session** [*peer-address*]]]]
- **7. show lispdecapsulationfilter** [*IPv4-rloc-address*| *IPv6-rloc-address*] [**eid-table** *eid-table-vrf* | **instance-id** *iid*]

### **DETAILED STEPS**

 $\mathbf I$ 

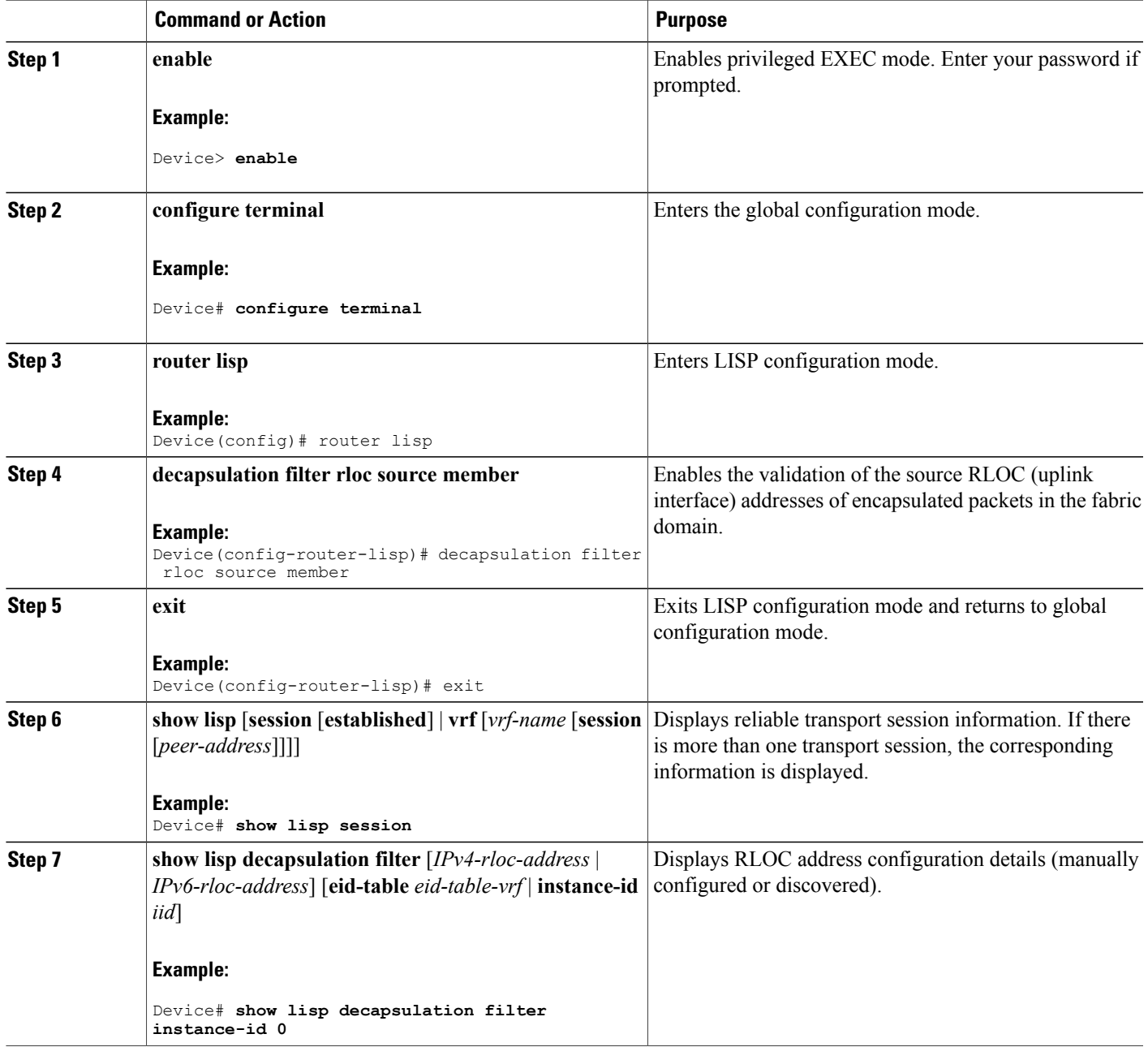

## **Campus Fabric Configuration Examples**

This is sample output for the **show running-configuration** command for an edge configuration:

```
device#show running-config
fabric auto
!
domain default
control-plane 198.51.100.2 auth-key example-key1
border 192.168.1.6
context name eg-context id 10
!
host-pool name VOICE_VLAN
context eg-context
vlan 10
gateway 192.168.1.254/24
use-dhcp 172.10.1.1
exit
exit
router lisp
locator-set default.RLOC
IPv4-interface Loopback0 priority 10 weight 10
exit
!
encapsulation vxlan
eid-table default instance-id 0
exit
!
eid-table vrf eg-context instance-id 10
dynamic-eid eg-context.EID.VOICE_VLAN
database-mapping 192.168.1.0/24 locator-set default.RLOC
exit
!
exit
!
loc-reach-algorithm lsb-reports ignore
disable-ttl-propagate
ipv4 sgt
ipv4 use-petr 192.168.1.6 priority 10 weight 10
ipv4 itr map-resolver 192.168.1.4
ipv4 itr map-resolver 192.168.1.5
ipv4 itr
ipv4 etr map-server 192.168.1.4 key example-key1
ipv4 etr map-server 192.168.1.5 key example-key2
ipv4 etr
exit
```
This is sample output for the **show running-configuration** command for a control-plane configuration:

```
!
fabric auto
domain default
control-plane auth-key example-key1
exit
!
ip vrf eg-context
!
vlan name VOICE_VLAN id 10
interface Vlan \overline{1}0ip address 192.168.1.254 255.255.255.0
ip helper–address global 172.10.1.1
no ip redirects
ip local-proxy-arp
ip route-cache same-interface
no lisp mobility liveness test
lisp mobility default.EID.VOICE_VLAN
router lisp
eid-table default
dynamic-default.EID.VOICE_VLAN
database-mapping 192.168.1.0/24 locator-set FD_DEFAULT.RLOC
router lisp
```
Г

site FD\_Default authentication-key example-key1 exit ipv4 map-server ipv4 map-resolver exit

This is sample output for the **show running-configuration** command for a border device configuration:

```
!fabric auto
!
domain default
control-plane 198.51.100.2 auth-key example-key1
border self
context name eg-context id 10
!
host-prefix 192.168.1.0/24 context name eg-context
!
host-pool name Voice
context eg-context
use-dhcp 172.10.1.1
exit
!
host-pool name doc
exit
exit
exit
router lisp
encapsulation vxlan
loc-reach-algorithm lsb-reports ignore
disable-ttl-propagate
ipv4 sgt
ipv4 proxy-etr
ipv4 proxy-itr 1.1.1.1
ipv4 itr map-resolver 198.51.100.2
ipv4 etr map-server 198.51.100.2 key example-key1
exit
```
T